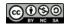

CS205: Computing Foundations for Computational Science, Spring 2021

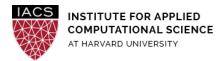

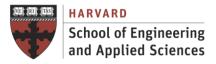

# Guide: Performance Optimization on AWS

Ignacio M. Llorente, David Sondak, Simon Warchol v3.0 - February 16, 2021

### **Abstract**

This is a guideline document to show the necessary actions to set up and use gcc to evaluate its performance optimization support on Ubuntu (18.04).

# Acknowledgments

The author is grateful for constructive comments and suggestions from David Sondak, Charles Liu, Matthew Holman, Keshavamurthy Indireshkumar, Kar Tong Tan, Zudi Lin and Nick Stern.

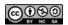

## 1. Spin up EC2 instance

- 1. Using Lab 1 as a reference, please spin up a **t2.2xlarge** EC2 instance running Ubuntu 18.04, with your CS205-key
- 2. Connect to this instance w/ ssh (or putty on Windows), again using your CS205-key.

## 2. Install gcc

3. Install gcc via the toolchain PPA

```
$ sudo apt-get install software-properties-common
$ sudo add-apt-repository ppa:ubuntu-toolchain-r/test
$ sudo apt-get update
$ sudo apt-get install gcc
```

4. To check the goo installation is successful run following command in the terminal

```
$ gcc -v
```

## 3. Evaluate Performance Flags

This section includes a simple optimization session aimed at verifying the correct installation of the gcc compiler.

• Upload to the VM the seq mm.c code and compile with several optimization flags (you also need timing.c and timing.h). This simple code performs a 1,500 by 1,500 matrix multiplication. See that by default the matrices are created in the stack of the process (8MB), you should use ulimit
-s 64000 to increase the stack to < 64MB, which is the hard limit for the stack size.

**Stop** your instances when are done for the day to avoid incurring charges

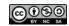

CS205: Computing Foundations for Computational Science, Spring 2021

**Terminate** them when you are sure you are done with your instance